# **Як заблокувати рекламу**

**Ви бачите на цій сторінці рекламу?** Не шукайте її тут немає. Можливо вона буде пізніше, але це буде один банер від гула - не більше. На жаль на більшості сайтів вона є в гіганських кількостях. То ж як її позбутись?

Пригадуєте середньовічні замки? Вони були оточені ровом з водою, мали високі стіни з вартовими та інколи користувались послугами найманців.

Те ж саме й тут, найманці інколи доволі дорогі, але можна обійтися й без них.

Також в казкових замках був чародій… Можливо ваш власний Мерлін зможе набагато більше.

## **Рів з водою - блокуємо через DNS**

Налаштувати можна як на локальному комп'ютері - так і на роутері.

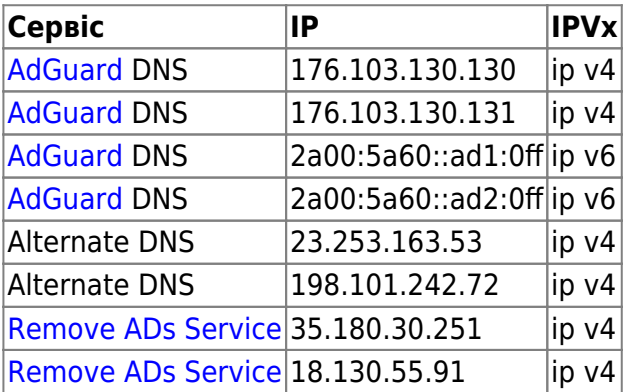

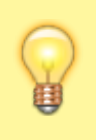

Remove ADs Service - може змінювати свої ІР, оскільки використовує бюджетні VPS - слідкуйте за оновленнями на сайті сервісу [Remove ADs Service](https://removeadsservice.com/)

### **Високі стіни - плагіни для блокування реклами**

- [AdGuard](https://adguard.com/ru/adguard-browser-extension/overview.html)  потребує налаштування для ефективної роботи
- [uBlock Origin](https://github.com/gorhill/uBlock/#installation)  є для усіх популярних браузерів.

[Firefox/Firefox for Android](https://addons.mozilla.org/uk/firefox/addon/ublock-origin/) [Chrome Web Store](https://chrome.google.com/webstore/detail/ublock-origin/cjpalhdlnbpafiamejdnhcphjbkeiagm) [Opera add-ons](https://addons.opera.com/uk/extensions/details/ublock/)

- [AdBlock](https://getadblock.com/)
- [Opera](https://www.opera.com/uk)  Потрапила сюди виключно тому, що має вбудований (і непоганий) блокувальник реклами та ще багато чого. Колись я напишу окрему статтю про [Opera](https://wiki.djal.in/doku.php/soft/opera)
- [Adblock Plus](https://adblockplus.org/) популярний, хоча й не ідеальний, відомий тим, що[пропускає рекламу](https://habr.com/search/?q=AdBlock+Plus#h) за гроші
- [Ghostery](https://www.ghostery.com/) забезпечує вашу приватність, побічним ефектом є блокування реклами

### **Прилади налаштування фільтрів**

### **[AdGuard](https://wiki.djal.in/doku.php/howto/adguard)**

[Спочатку забороняємо саморекламу та рекламу у пошуку, інші галочки за смаком](https://wiki.djal.in/lib/exe/detail.php/howto/znimok_ekranu_2018-09-27_22-38-25.png?id=howto%3Ajak_zablokuvati_reklamu)

#### Основні налаштування

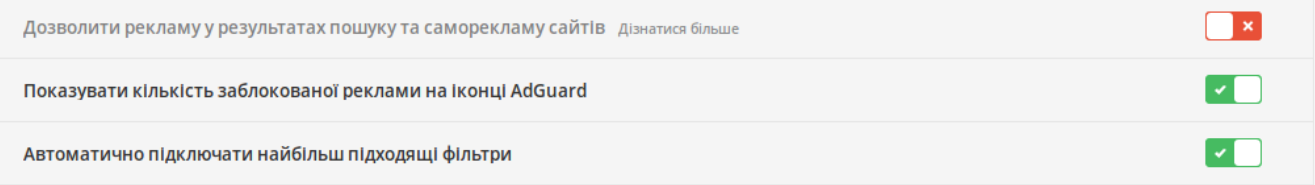

#### Далі трішки проскочимо наперед та вмикаємо антифішинг

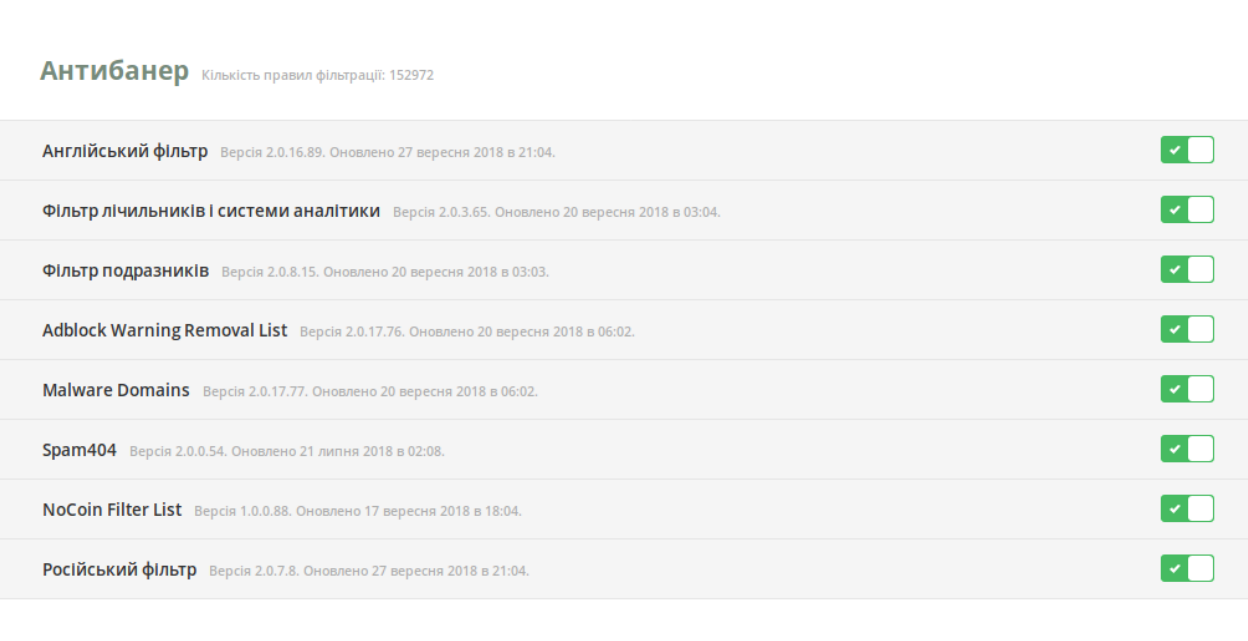

Поруч бачимо посилання всі фільтри, тиснемо й вмикаємо як показано на малюнку.

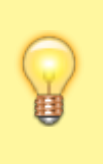

Зверніть увагу - увімкнуто фільтр подразників, це може відключити деякі елементи сайтів - наприклад кнопку прокрутки догори, якщо у вас є проблеми - просто відключіть цей фільтр.

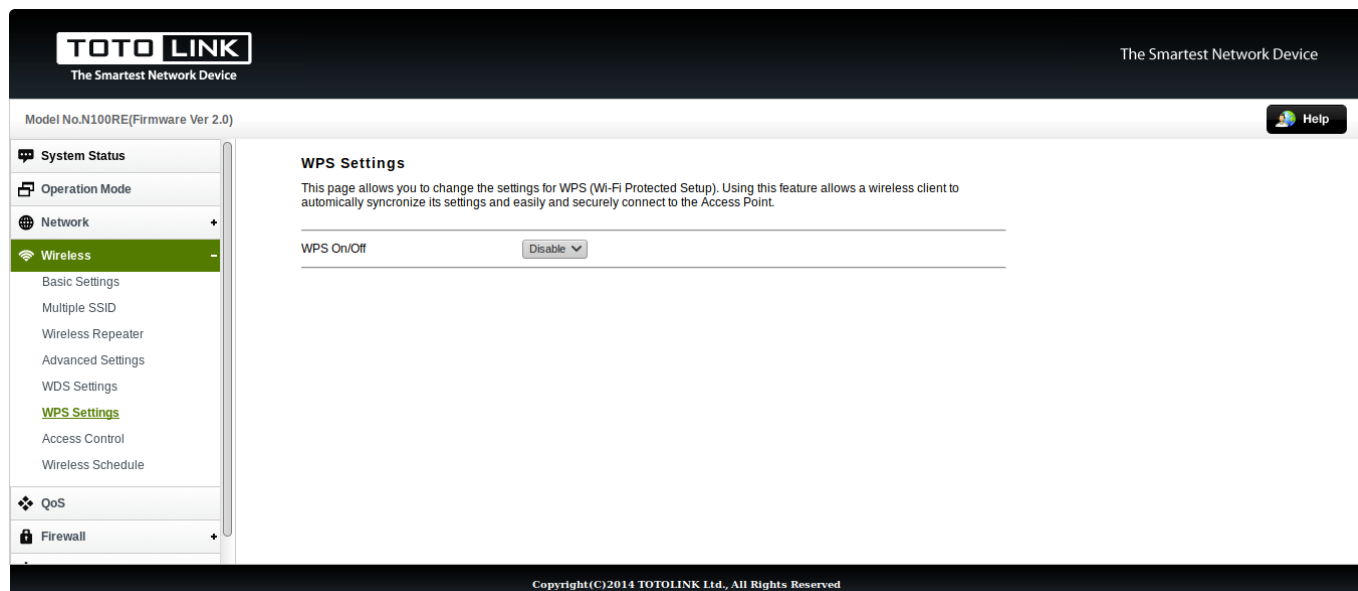

Так ми крім реклами блокуємо сайти з вірусами, та майнерами.

Якщо хочемо допомогти фільтру - дозволяємо надсилати статистику статистики

#### **Різне**

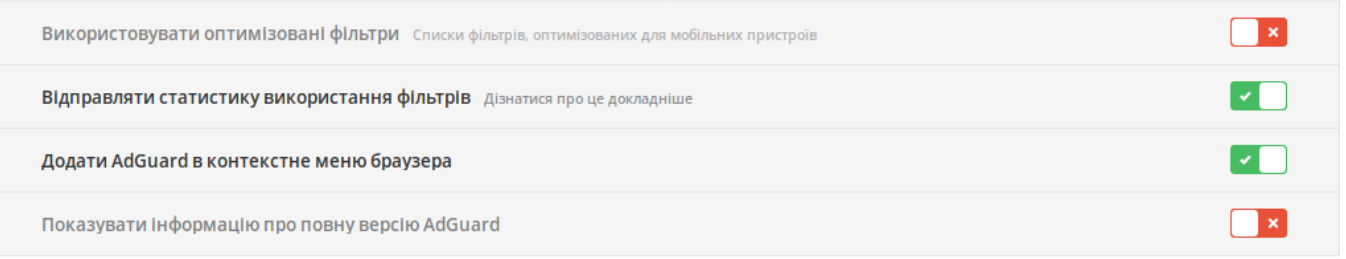

**uBlock Origin** - тут налаштування складніші, ми розберемо найбільш поширені фільтри

# **Найманці на воротах - програми анти-банери**

Тут коротко, можна використовувати спеціалізовані програми:

- [AdMuncher](https://wiki.djal.in/doku.php/howto/admuncher)  останній випуск 2014 року.
- [HandyCache](https://wiki.djal.in/doku.php/howto/handycache) для блокування реклами потребуй налаштування додатку [ContentMaster](https://wiki.djal.in/doku.php/howto/contentmaster)
- [AdGuard](https://wiki.djal.in/doku.php/howto/adguard)  коштує грошей, але знаходиться в активному розвитку
- [AdFender](https://wiki.djal.in/doku.php/howto/adfender) платна, закордонна
- [StopAdFREE](https://wiki.djal.in/doku.php/howto/stopadfree) безкоштовна версія блокувальника реклами, на відміну від платної не блокує фішингові сайти та майнери.

### **Мерлін - вас системний адміністратор**

Системні адміністратори зазвичай краще знають, що саме використовувати. І цілком можуть обмежитись перелічним вище, ну або ж створити свою потужну магію. Одначе кілька заклинань можна їм і підказати.

- Pi-hole
- [AdGuard + свій сервер+ git](https://github.com/AdguardTeam/AdguardDNS)
- Ad's blocker для [OpenWRT](https://wiki.djal.in/doku.php/howto/openwrt)
- VPN
- Proxy
- Squid
- bind
- Шлюз

From: <https://wiki.djal.in/>- **ІТ - wiki**

Permanent link: **[https://wiki.djal.in/doku.php/howto/jak\\_zablokuvati\\_reklamu?rev=1538833695](https://wiki.djal.in/doku.php/howto/jak_zablokuvati_reklamu?rev=1538833695)**

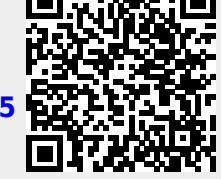

Last update: **2018/10/06 13:48**